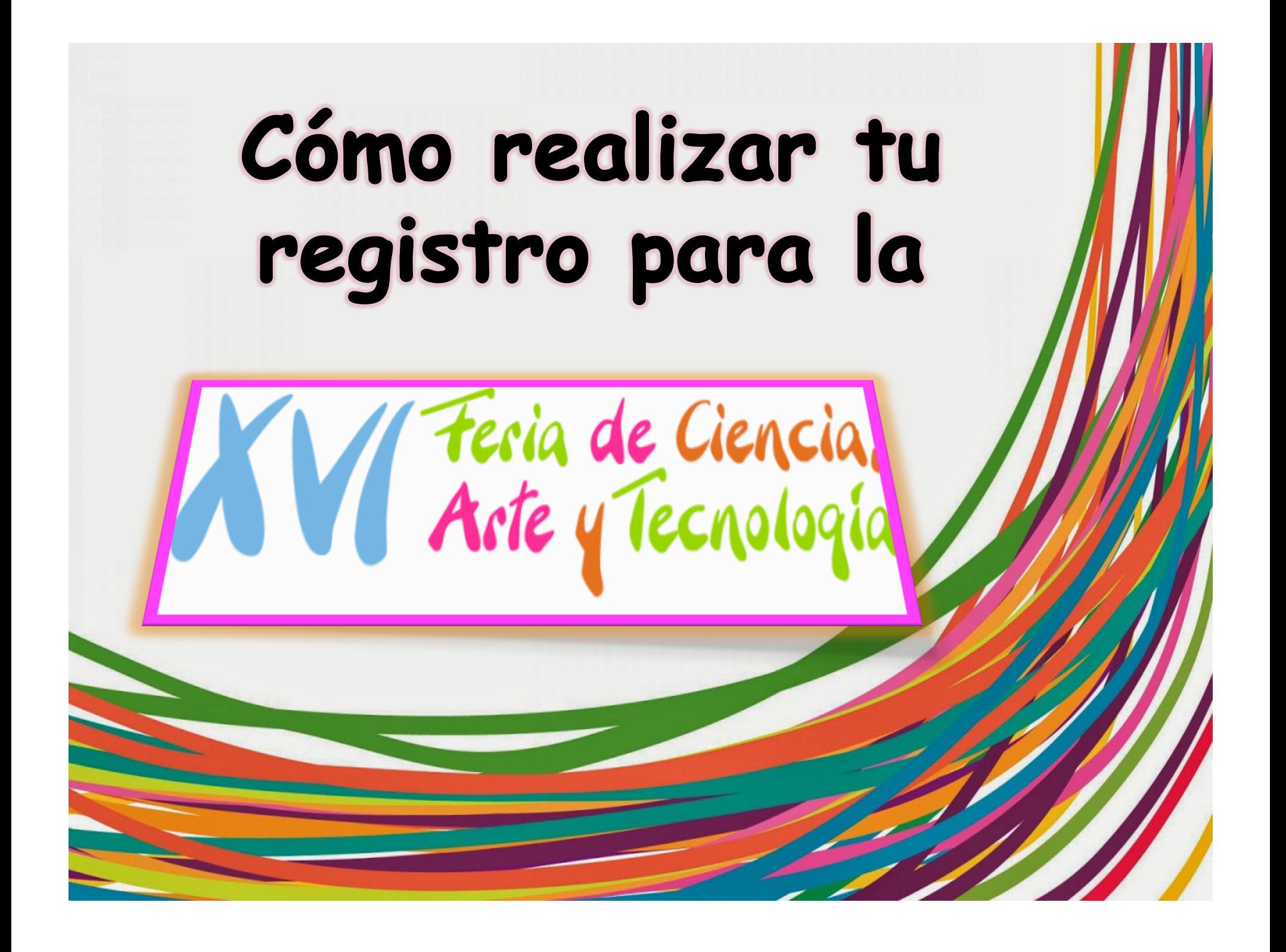

# Pasos a seguir:

bhmpic

# 1. Ingresa a la página web http://www.lagos.udg.mx/

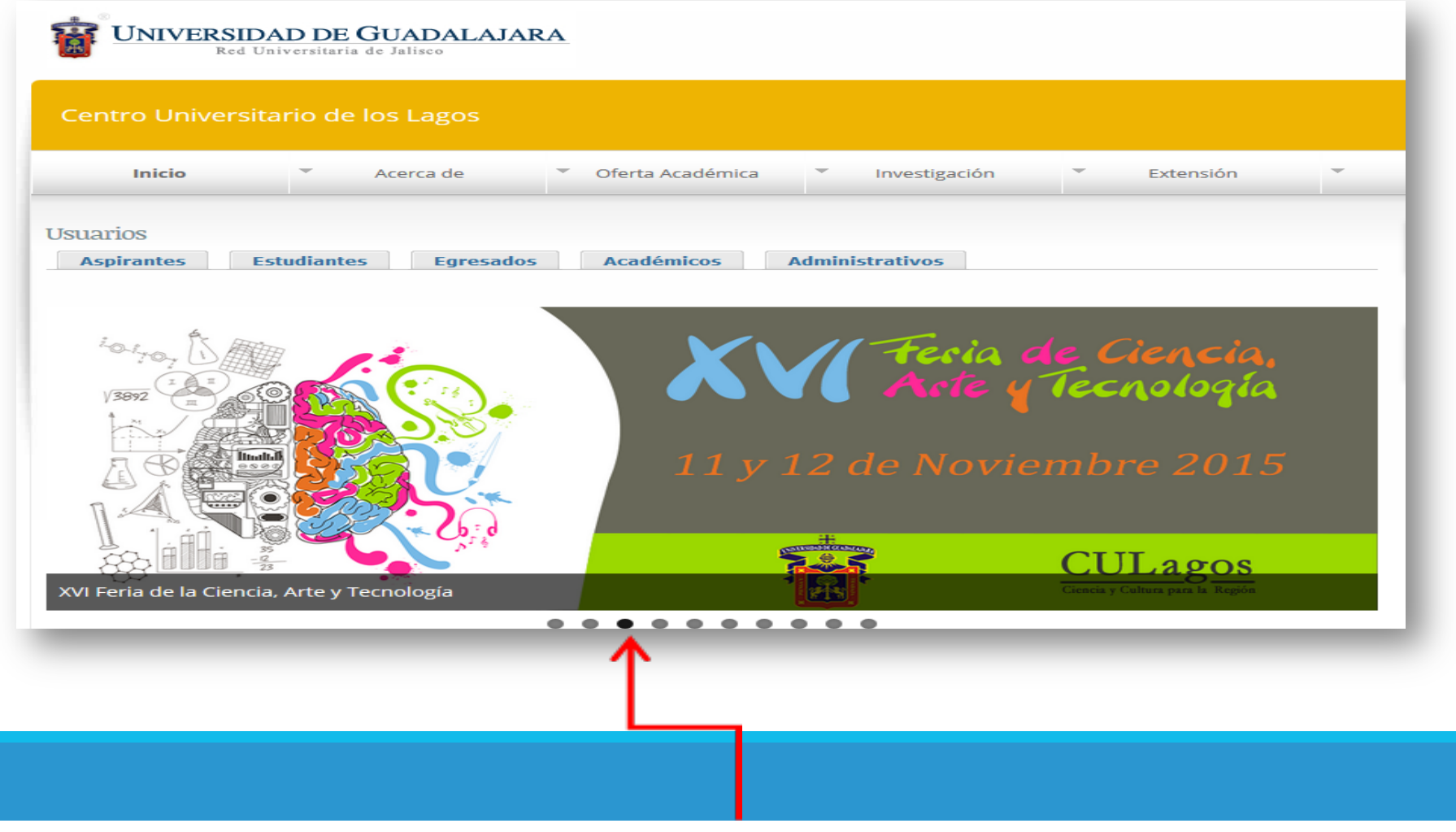

#### 2. Consulta la convocatoria en

### http://www.lagos.udg.mx/feriaxvi/

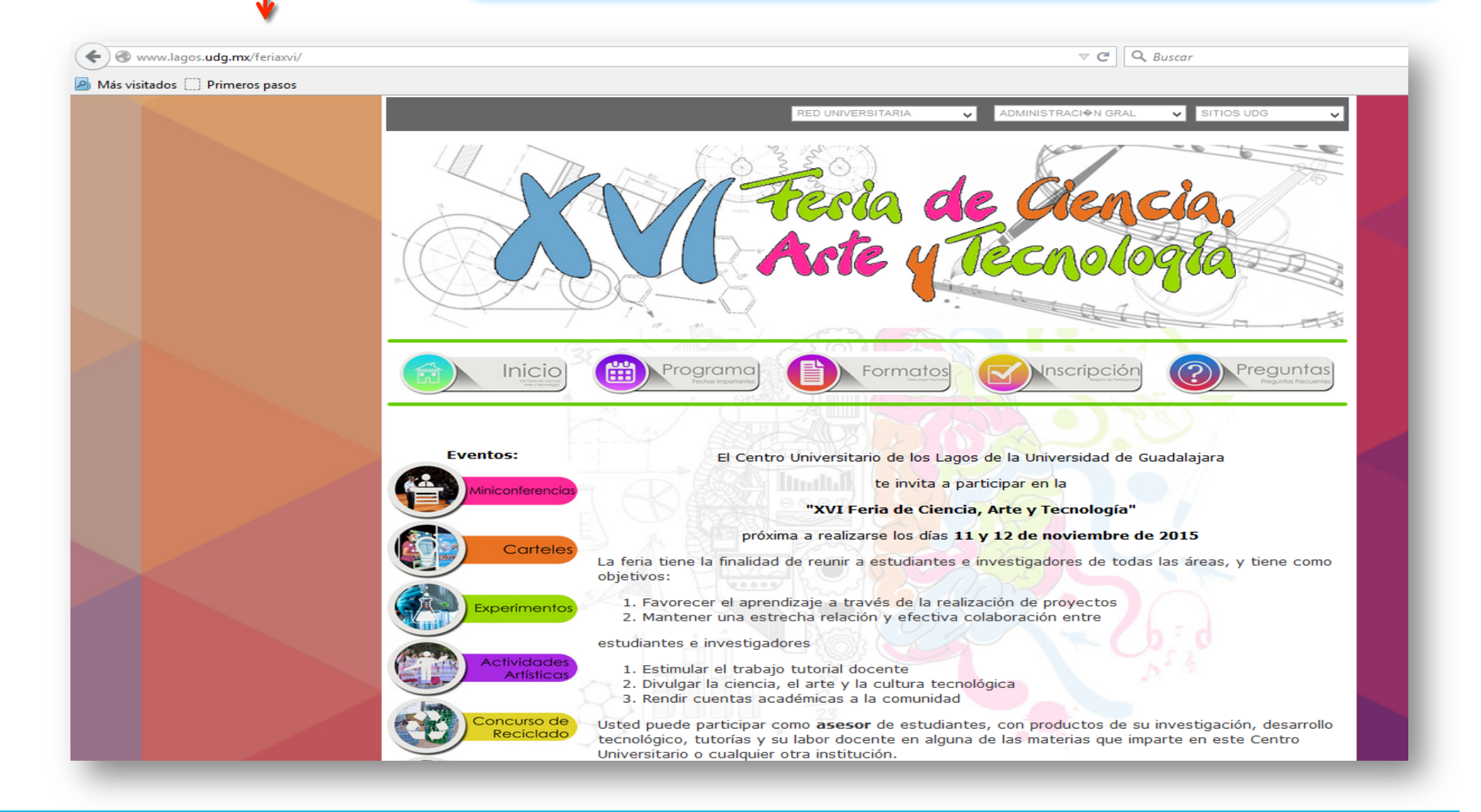

3. En la página principal encontrarás un listado con las opciones de proyectos para presentar. Haz click y lee los requisitos.

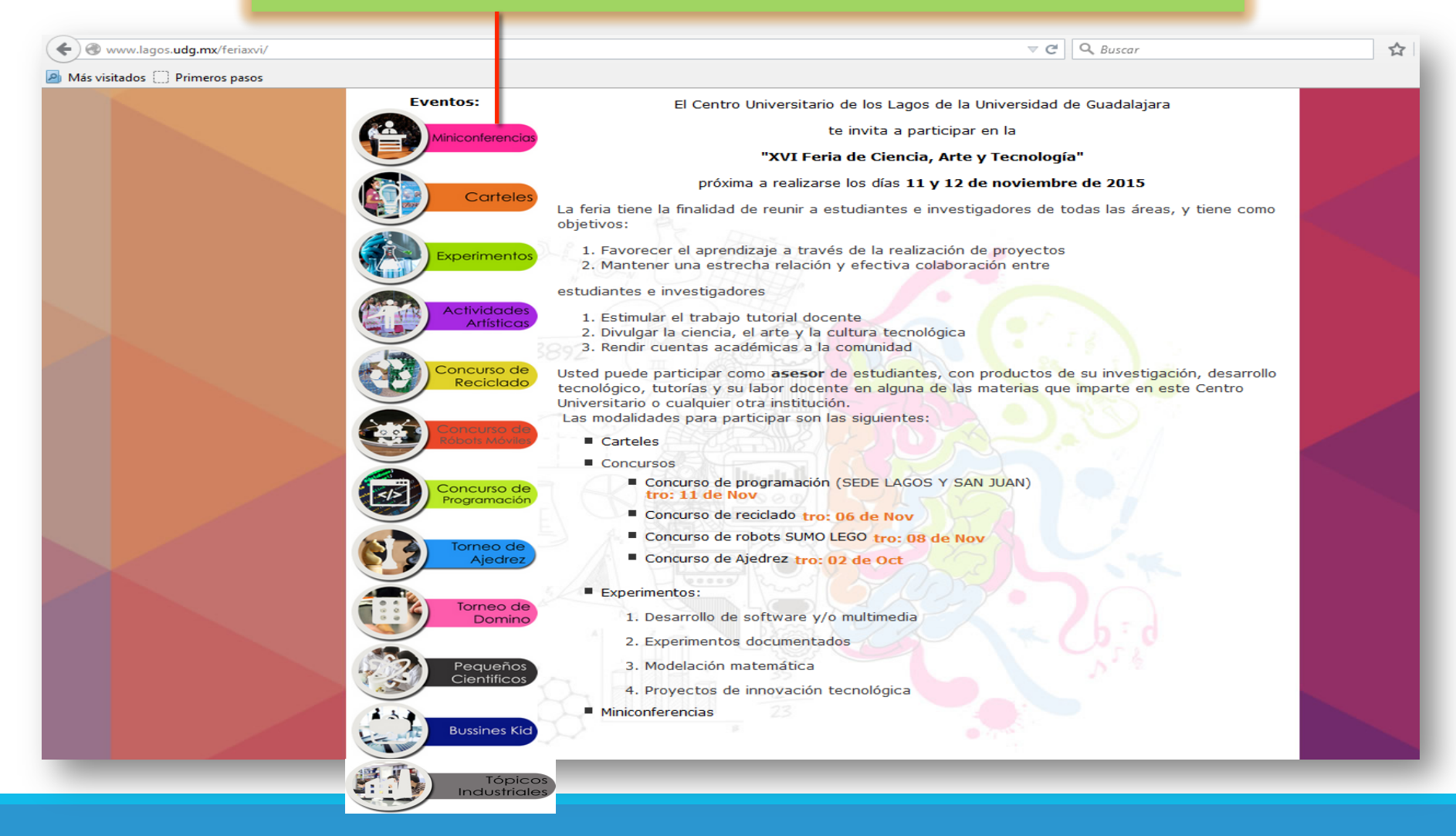

4. Para registrar tu proyecto, elige la opción "FORMATOS". Descarga el correspondiente a la categoría seleccionada.

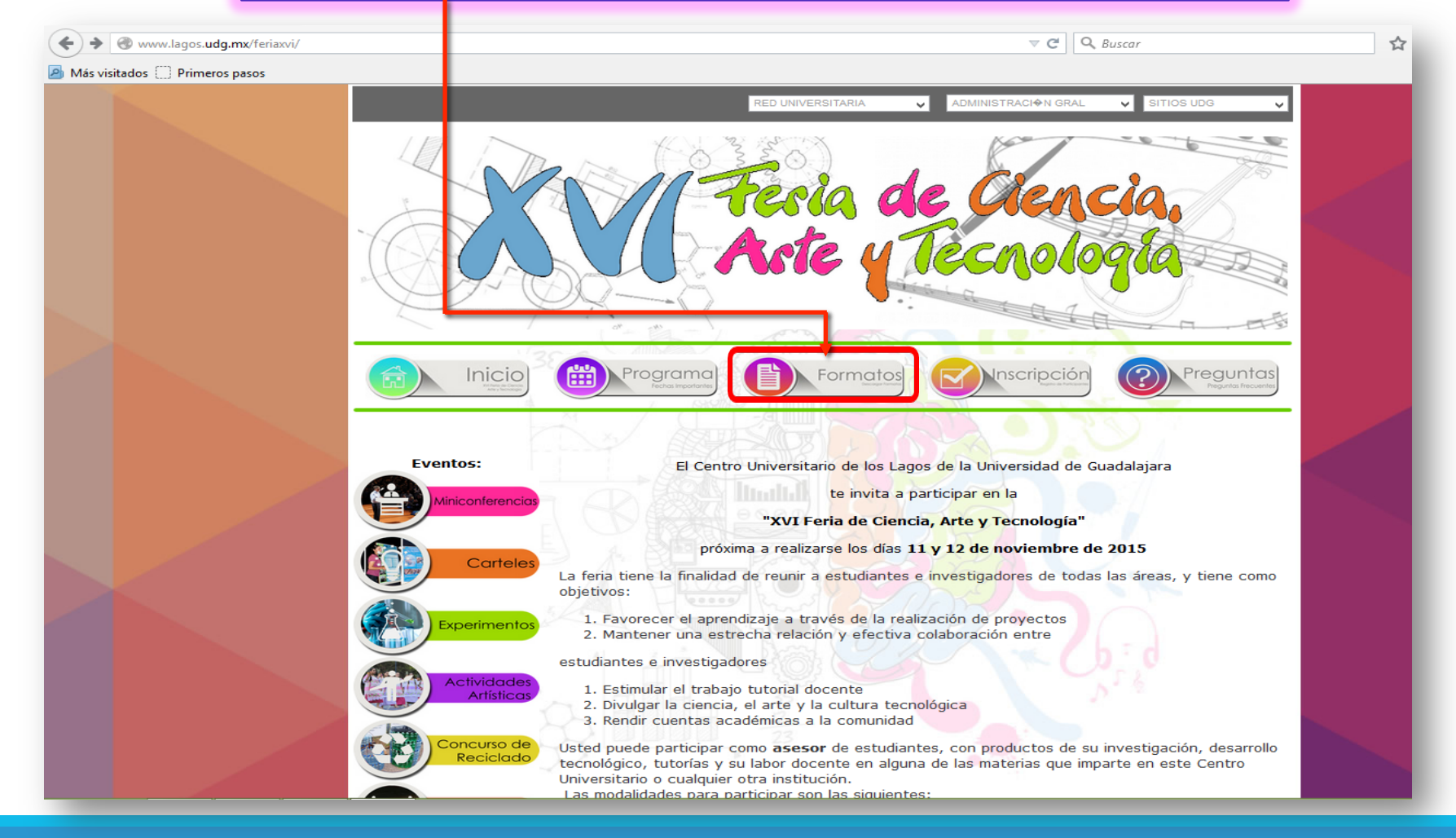

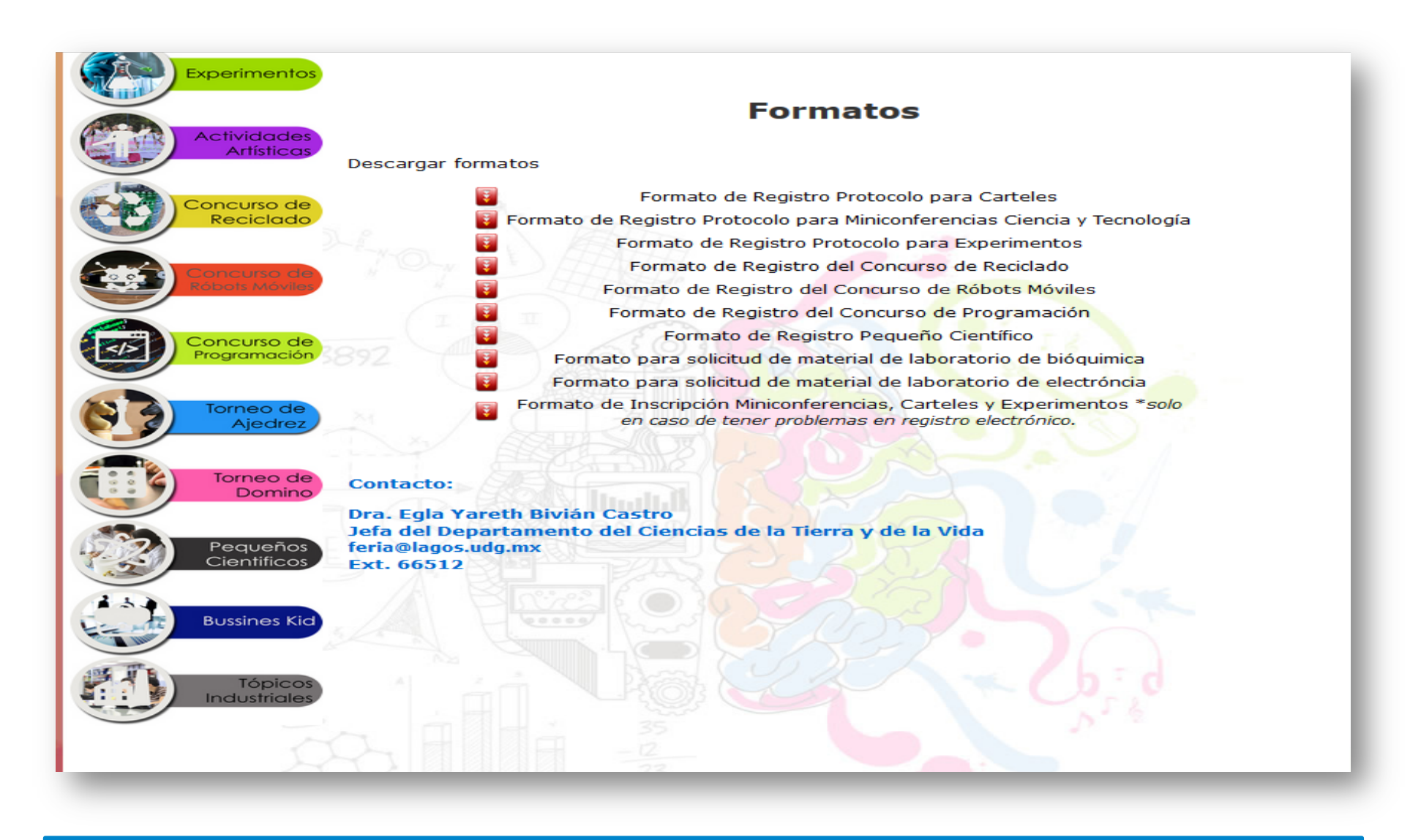

**NOTA:** Verifica que tu formato de registro sea el correcto, ya que hay categoría para Sociales e Ingenierías. Si tu proyecto es experimental, no olvides descargar el formato para solicitud de material a los laboratorios correspondientes.

5.- Una vez realizado tu trabajo, debes guardarlo y convertirlo a formato PDF y no debe exceder de 1 MB.

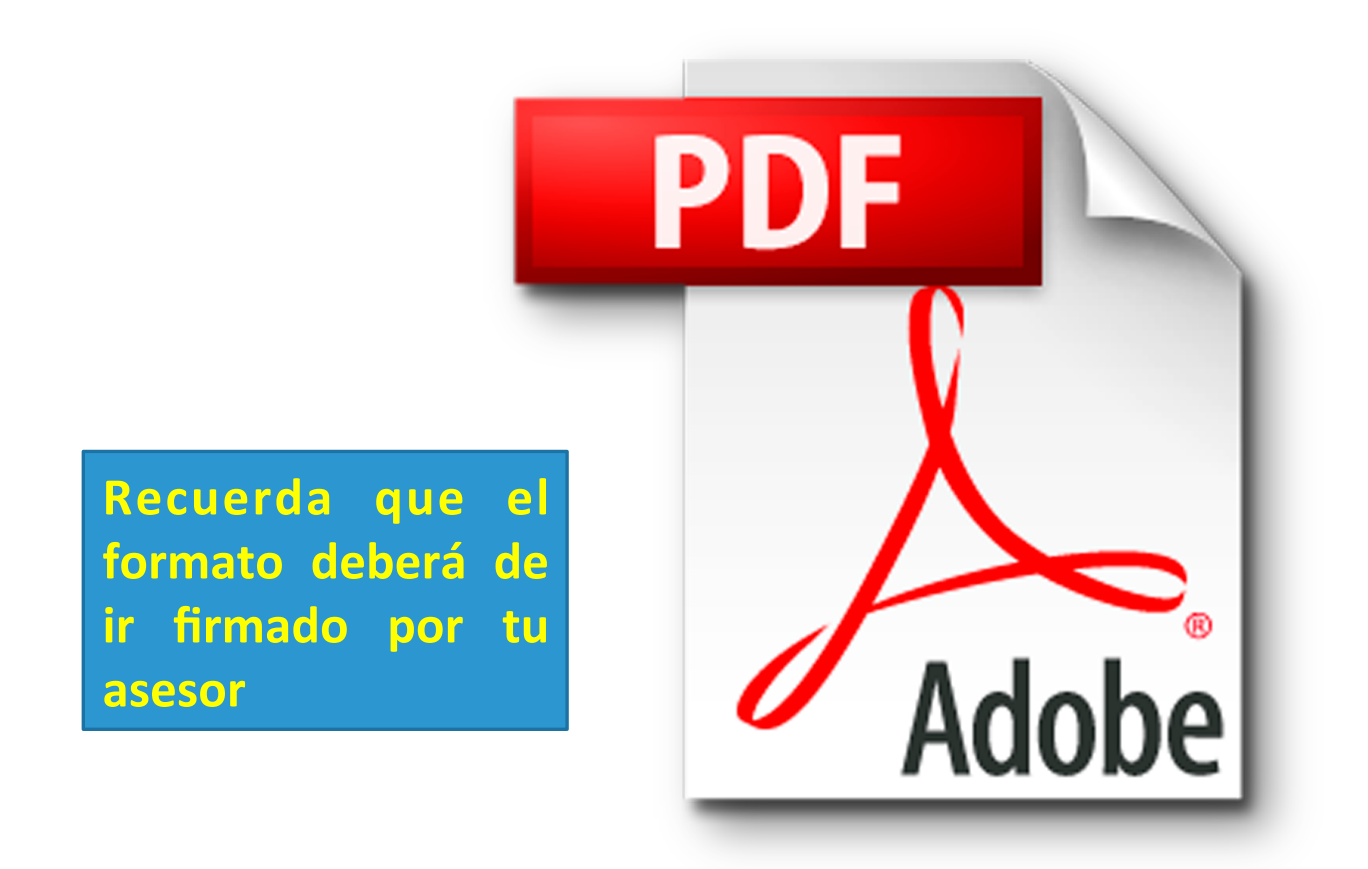

## 6.- Para inscribirte haz clic en "INSCRIPCION DE PARTICIPANTES".

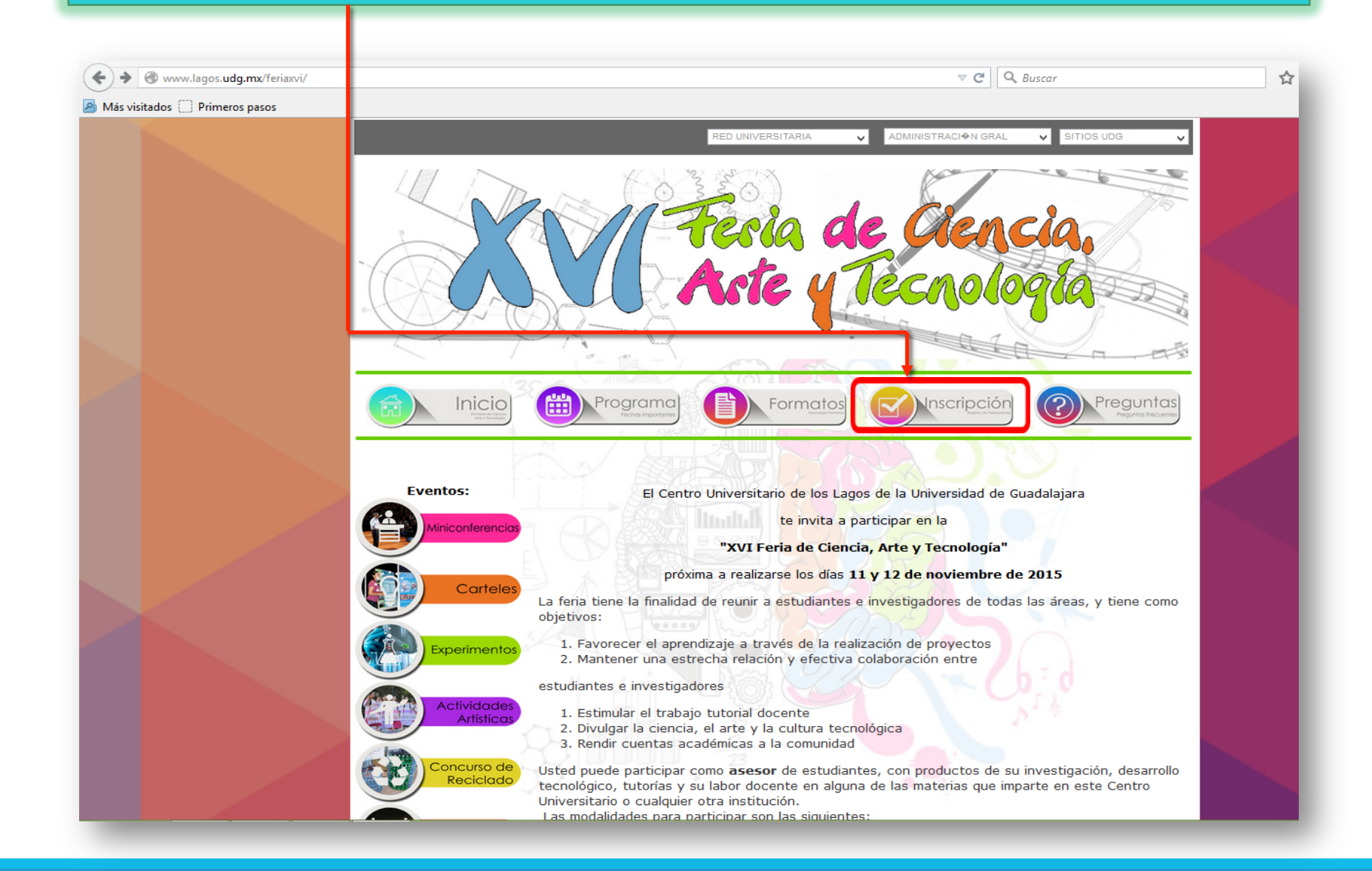

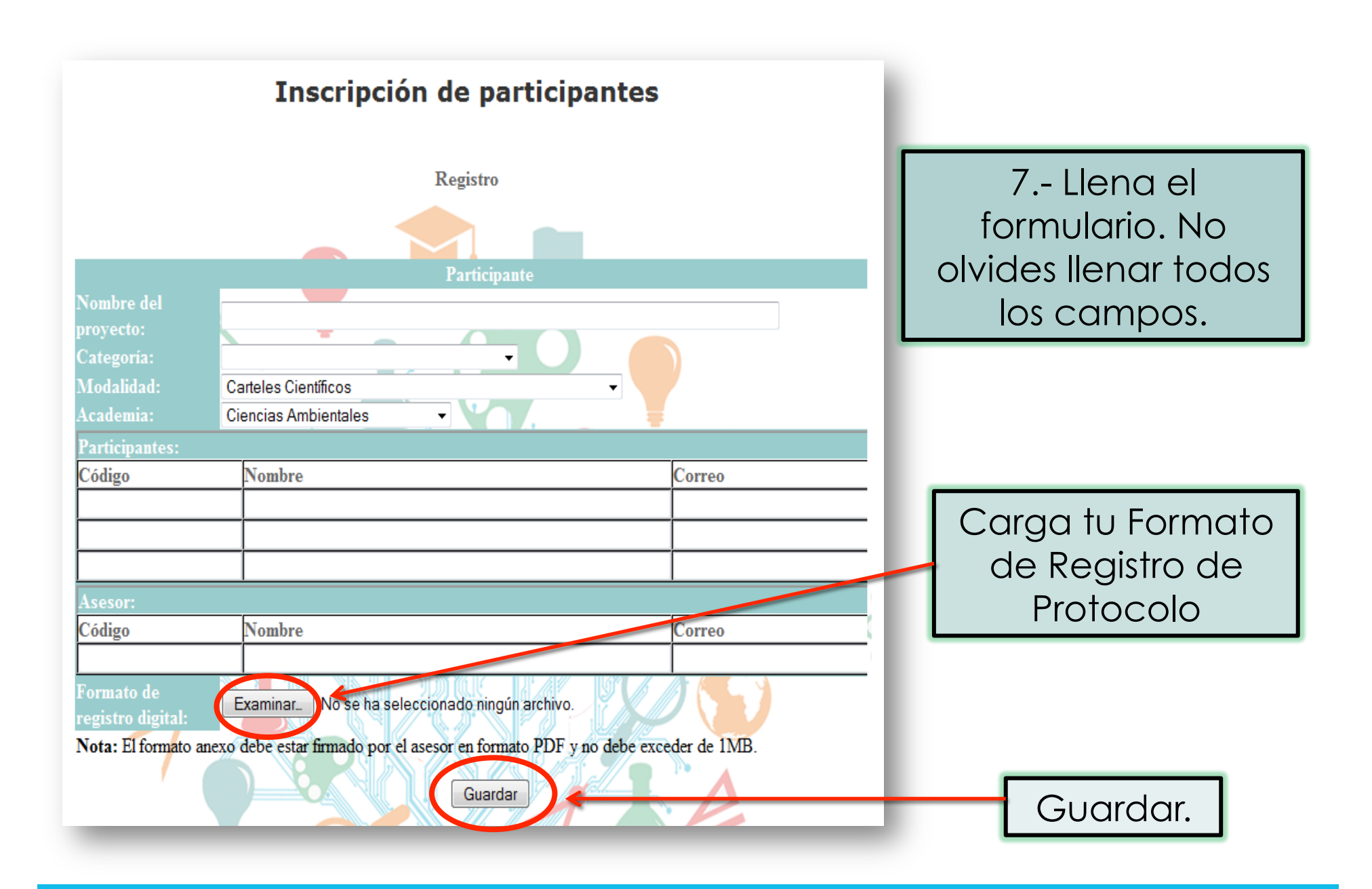

8.- Por último verifica tu correo para confirmar tu inscripción.

Para cualquier duda, consulta a tu asesor de proyecto.

Contacto: Dra. Egla Yareth Bivián Castro Jefa del Departamento del Ciencias de la Tierra y de la Vida feria@lagos.udg.mx Ext. 66512